## INSTRUCTIONS FOR USING THE X-CARVE:

- 1. Check that the X-CARVE and computer are powered on and plugged to each other.
- 2. Either use easel: [https://www.inventables.com/technologies/](https://www.inventables.com/technologies/easel) [easel](https://www.inventables.com/technologies/easel) and use the same instructions as the Carvey to print a shape OR use G-code and follow these instructions: [https://](https://www.princeton.edu/ssp/joseph-henry-project/carvey/index.xml) [www.princeton.edu/ssp/joseph-henry-project/carvey/index.xml](https://www.princeton.edu/ssp/joseph-henry-project/carvey/index.xml).
- 3. Click print and enter the following machine details:

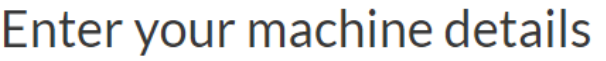

Select the settings that match your machine.

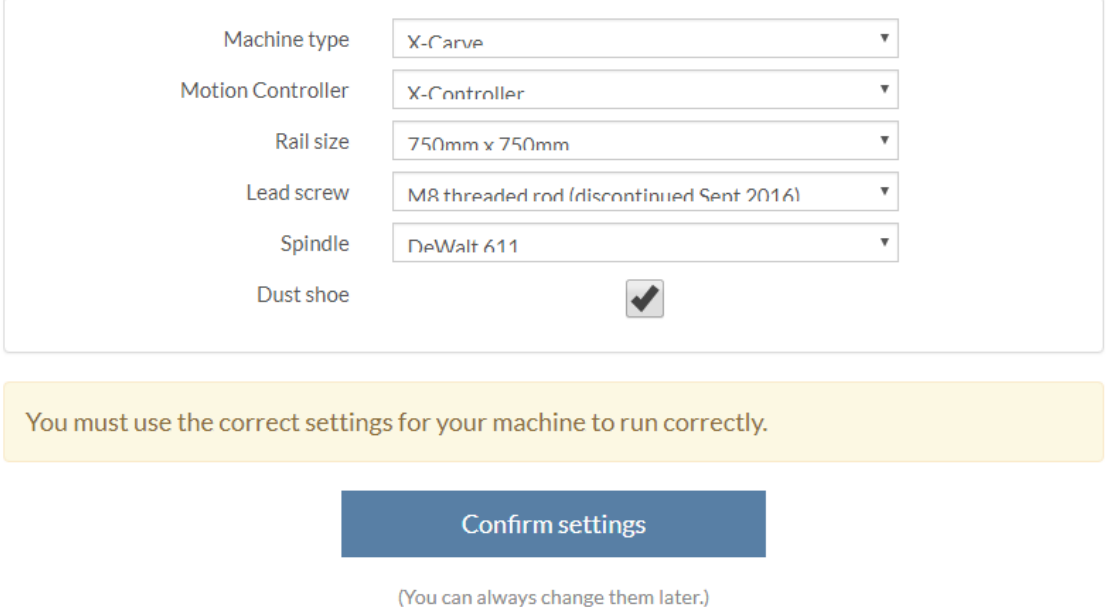

- 4. Follow the onscreen instructions to clamp the material onto the X-Carve board, ensuring that the bit and material thickness is correct.
- 5. Finally, turn on the vacuum and print the material.